2CKA000273B8718

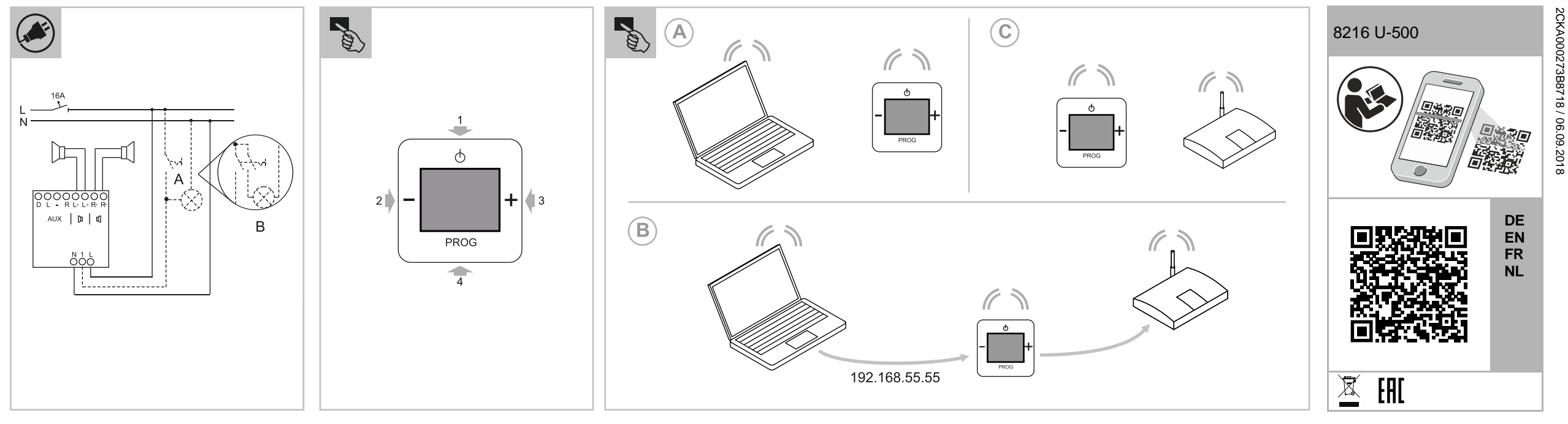

/ 06.09.2018

#### **Busch-Radio iNet Technische Daten** Anschluss gemäß Anschlussgrafik. **[B] Verbindung des Radios mit dem WLAN** 5. In die Adresszeile des Browsers die Default-IP-Adresse des 110 ... 230 V AC, ±10 %, 50 / 60 Hz Radios (http://192.168.55.55) eingeben. Lautsprecher: Betriebstemperatur: 5 °C … +40 °C **GEFAHR** Für den MONO-Betrieb kann der Lautsprecher an die linken (L- / L+) In der "Spracheinstellung" die gewünschte Sprache auswählen. Bei direktem oder indirektem Kontakt mit spannungs-Schutzart: IP 20 oder rechten (R- / +) Anschlussklemmen angeschlossen werden. 7. Netzwerkname (SSID) und Passwort eingeben. Leistungsaufnahme im  $< 1 W$ führenden Teilen kommt es zu einer gefährlichen 14 8. "DHCP" oder "Benutzerdefiniert" wählen. Ruhezustand: Netzspannung: 9. Bei Bedarf Gerätenamen ändern und auf "Save" klicken. Radio Körperdurchströmung. Elektrischer Schock, Maximale Belastbarkeit RMS: 2 x 1,5 W Verbrennungen oder der Tod können die Folge sein. Bei Phase (L):<br>
Neutralleiter (N):<br>
An Klemme N startet neu.  $\widehat{a}$ 10. Radio einschalten. Nach kurzer Zeit wird das Datum und die unsachgemäß ausgeführten Arbeiten an Zulässige Lautsprecher-4 … 8 Ω Neutralleiter (N): Uhrzeit (MEZ) angezeigt. spannungsführenden Teilen besteht Brandgefahr. Impedanz: – Vor Montage und Demontage Netzspannung Das Radio ist betriebsbereit. Maximaler Aderquerschnitt 0,8 mm² Optionen: freischalten! Lautsprecher-klemmen: A Gleichzeitiges Einschalten mit der Raumbeleuchtung.<br>B Anschluss von Leuchtstoff- oder Energiesparlampen n – Arbeiten am 110 … 240 V-Netz nur von Fachpersonal **[C] Voreingestellte Sender aufrufen** 11. Auf die Taste PROG drücken. Anschluss von Leuchtstoff- oder Energiesparlampen mit Frequenzbereich: 100 … 10.000 Hz<br>WiFi Standard: 100 … 10.000 Hz ausführen lassen. 2-poligem Schalter. 12. Mit +/- den Menüpunkt "Favoriten" oder "Internetradio" (TuneIn) WiFi Standard: eutsch **Deutsch** wählen. Sende-, Empfangsfrequenz: 2,4 GHz Montageanleitung sorgfältig lesen und aufbewahren. – Acht Sender sind voreingestellt. **EN** Inbetriebnahme Weitere Benutzerinformationen und Informationen zur Planung Maximale Sendeleistung: 100 mW – Neue Sender einstellen nur Online möglich, siehe dazu die unter www.BUSCH-JAEGER.com oder durch Scannen des Maximale Streamingrate: 192 kbps erweiterte Bedienungsanleitung. QR-Codes. Unterstützte Formate: mp3, AAC(+), OGG, m3u, PLS **Netzspannung einschalten** 13. Auf die Taste PROG drücken. 14. Mit +/- den gewünschten Sender auswählen. **Bestimmungsgemäßer Gebrauch** Neues Gerät im Auslieferungszustand: 15. Auf die Taste PROG drücken. Das Gerät dient zur Wiedergabe von Internetradiosendern über einen – Display zeigt Datum, die aktuelle Software-Version und die 16. Nach kurzer Zeit hören Sie den Sender.  $\Box$ Seriennummer. Das Radio schaltet sich anschließend ab. WLAN-Router, Musikdateien von einem UPnP Server oder aus einer **Bedienung / Setup**<br>[1] EIN / AUS / Menüebene zurück analogen externen Quelle. Zur Einrichtung des Gerätes und der Internetradiosender ist ein Gerät war bereits in anderem Netzwerk in Betrieb **Bedienung** [2] Lautstärke leiser / Menüpunkt zurück [3] Lautstärke lauter / Menüpunkt vor – Geräte auf die Werkseinstellungen zurücksetzen. Für die Bedienung dieses Gerätes empfehlen wir die erweiterte externes Gerät erforderlich, z.B. Laptop. [4] Menü / Auswahl bestätigen – Dazu die gesamte Schaltwippe für ca. 5 Sekunden drücken. Das Gerät darf nur in tiefe UP-Gerätedosen nach DIN 49073-1 Bedienungsanleitung. montiert werden. – Zu der erweiterten Bedienungsanleitung gelangen sie über den **[A] WLAN–fähiges Gerät mit dem Radio verbinden** QR-Code oder QR-Link, siehe Kopf in dieser Kurzanleitung.  **Anschluss** Radio einschalten. **EU-Konformitätserklärung (vereinfacht)**  2. Mit WLAN–fähigem Gerät (PC, Tablet o.ä.) WLAN-Netzwerke Hiermit erklärt ABB, dass die Funkanlagentypen 8216 U-500 der **Hinweis** suchen (abhängig vom Betriebssystem). Richtlinie 2014/53/EU entsprechen. Der vollständige Text der EU-Konformitätserklärung ist unter der folgenden Internetadresse Ein Sicherungsautomat muss in der Gebäudeinstallation vorhanden 3. Prüfen, ob das WLAN-Netzwerk "Radio-xxxx" angezeigt wird. **Service** 4. Verbindung mit dem WLAN-Netzwerk "Radio xxxx" herstellen. verfügbar: sein. Busch-Jaeger Elektro GmbH - Ein Unternehmen der ABB Gruppe, – Sicherungsautomat: 110 … 230 V AC, ±10%, 50 / 60 Hz max. ■ http://www.busch-jaeger-catalogue.com/ Freisenbergstraße 2, D-58513 Lüdenscheid, B16A. 2CKA008200A0156,artikel.html Tel.: +49 2351 956-1600; – Örtliche Bestimmungen für Elektroinstallationen sind zu beachten. www.BUSCH-JAEGER.com

[2] Lower volume / back one menu item [3] Higher volume / forward one menu item

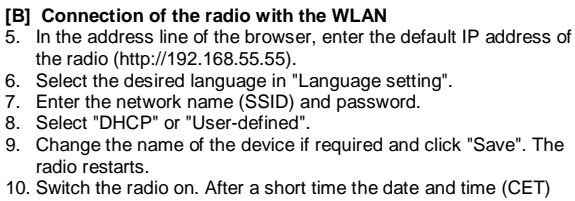

- For the operation of this device we recommend the extended operation manual.
	- To access the extended operation manual, use the QR code or the QR link, see the heading of these brief

 $\overline{\phantom{a}}$ 

**English**

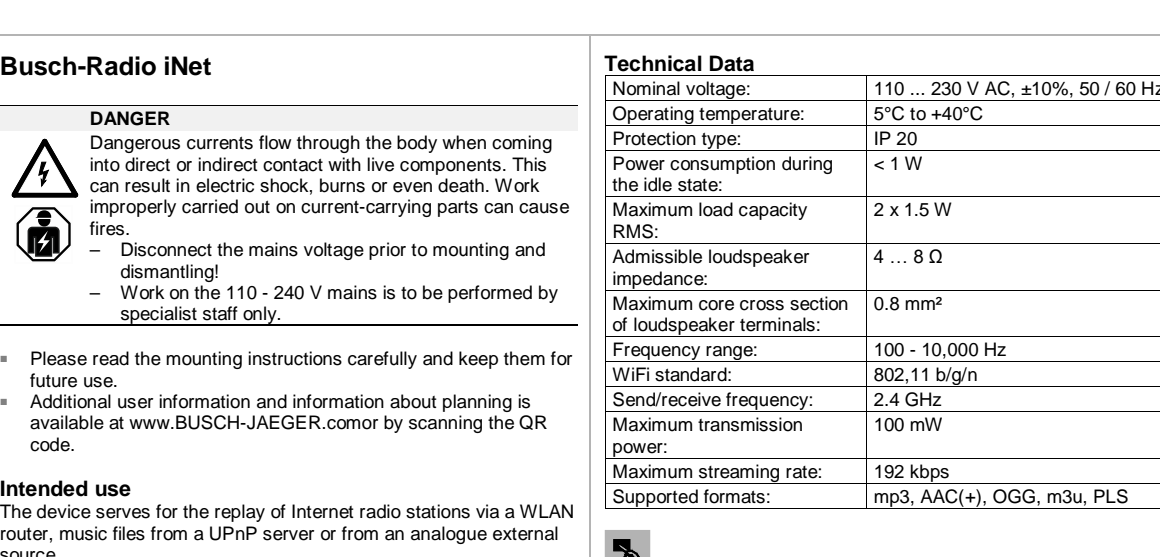

source.

To set up the device and the Internet radio station requires an external device, e.g. a laptop.

The device may only be installed in deep flush-mounted device boxes according to DIN 49073-1.

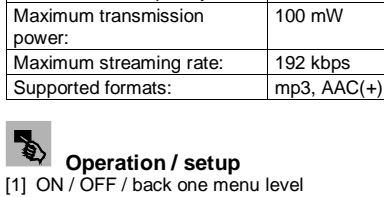

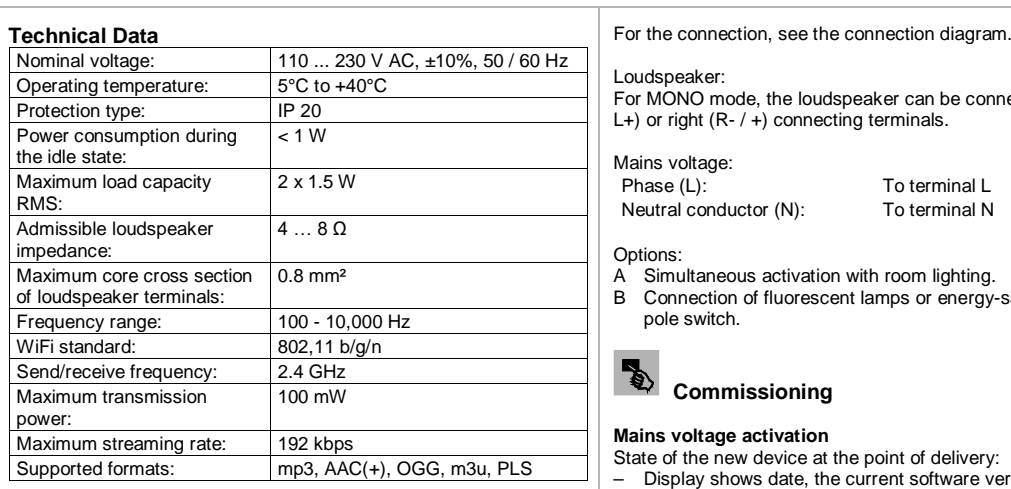

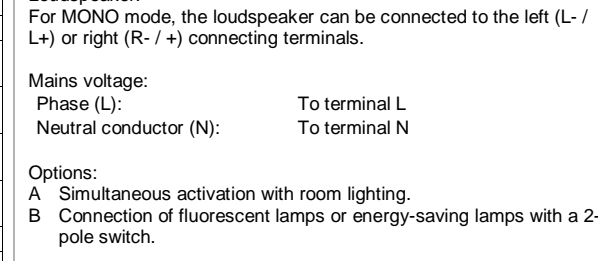

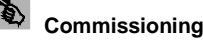

# **Mains voltage activation**

State of the new device at the point of delivery: – Display shows date, the current software version and the serial number. The radio then switches itself off.

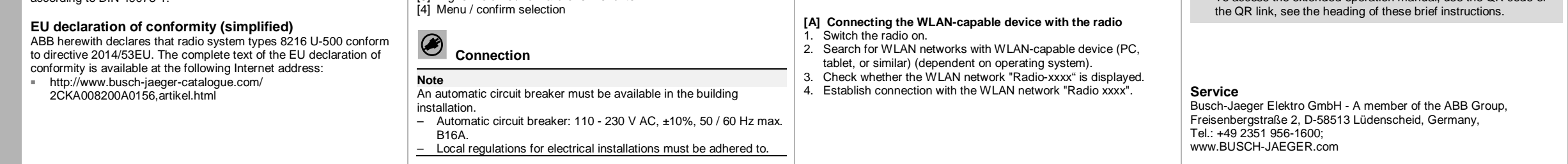

- The device has already been in use in a different network
- Reset the device to the factory settings. – To do this press the entire rocker switch for approximately 5 seconds.

are displayed. The radio is ready.

# **[C] Calling up a preset station** 11. Press the PROG button.

- 12. Use +/- to select menu item "Favourites" or "Internet radio" (TuneIn).
- Eight stations have been preset.<br>– Setting new station is possible of
- Setting new station is possible only online, see the extended operating manual.
- 13. Press the PROG button. 14. Use +/- to select the desired station.
- 15. Press the PROG button.
- 16. You will hear the station after a brief moment.

# **Operation**

2CKA000273B8718

2CKA000273B8718 / 06.09.2018

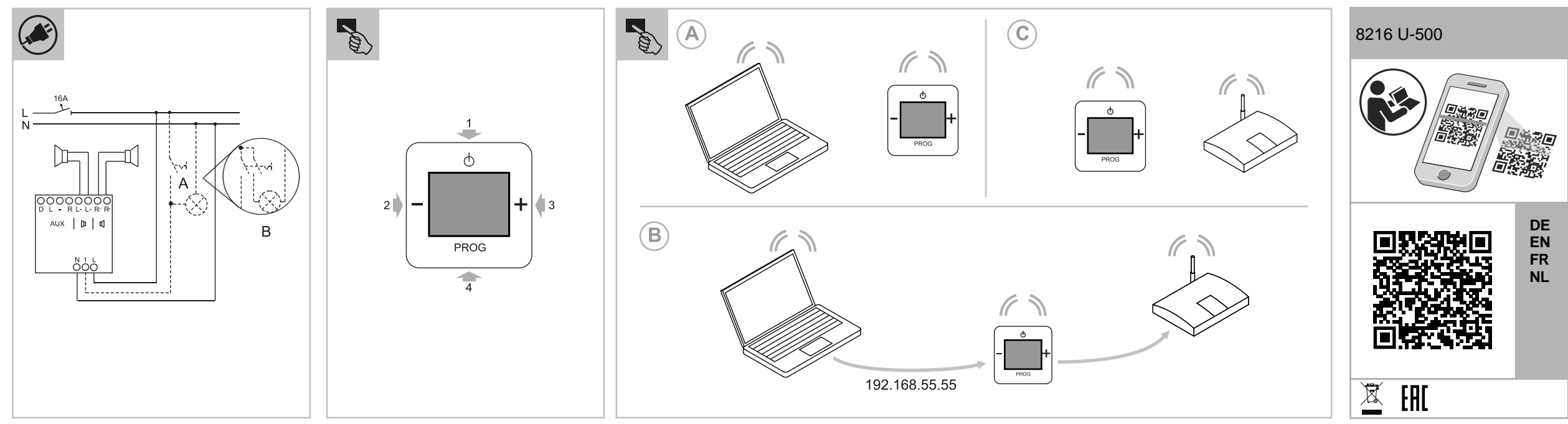

/ 06.09.2018

## **Busch-Radio iNet**

**DANGER**

 $\widehat{\mathbf{z}}$ 

Un contact direct ou indirect avec des pièces sous tension entraîne un passage de courant dangereux dans le corps. Celui-ci risque d'entraîner un choc électrique, des brûlures

- ou la mort. Risque d'incendie en cas de travaux effectués de manière incorrecte sur les pièces sous tension. – Débrancher la tension secteur avant tout montage et démontage ! – Confier les interventions sur l'alimentation électrique
- 110 … 240 V uniquement à du personnel qualifié !

- **Français** L'appareil a été conçu pour la restitution de stations de radio sur Internet via un routeur WLAN, de fichiers audio issus d'un serveur UPnP ou d'une source analogique externe.
	- La configuration de l'appareil et des stations de radio nécessite un appareil externe, par ex. un ordinateur portable.
	- L'appareil ne peut être monté que dans des boîtes à encastrer profondes conformes à la norme DIN 49073-1.
- Les instructions de montage sont à lire attentivement et à conserver.
- Des informations utilisateur supplémentaires et des informations de planification sont disponibles sur le site www.BUSCH-JAEGER.com ou en scannant le code QR.

## **Utilisation conforme**

- [1] ON / OFF / Retour au menu parent
- [2] Diminuer le volume / Option de menu parente
- [3] Augmenter le volume / Option de menu parente [4] Valider le menu / la sélection Valider le menu / la sélection

#### **Déclaration de conformité CE (simplifiée)**  ABB déclare par la présente, que les installations radio de types 8216 U-500 sont conformes à la directive 2014/53/UE. Le texte complet de la déclaration de conformité UE est disponible à l'adresse Internet suivante :

Allumage simultané à activation de l'éclairage ambiant. B Raccordement de lampes fluorescentes ou basse consommation

■ http://www.busch-jaeger-catalogue.com/ 2CKA008200A0156,artikel.html

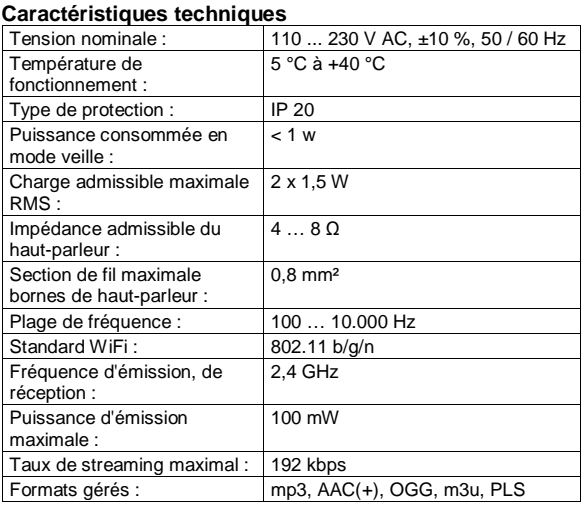

# **Commande / configuration**

# **Raccordement**

- **Remarque**
- Un coupe-circuit thermique doit être disponible dans l'installation du bâtiment.
- Coupe-circuit thermique : 110 … 230 V AC, ±10%, 50 / 60 Hz max. B16A.
- Les réglementations locales en matière d'installations électriques
	-

**Nederlands**  $\overline{5}$ ರ<br>ಠ Z

**S**  $\overline{\mathbf{C}}$ an Raccordement selon schéma de raccordement.

Haut-parleur :

Pour le mode MONO, le haut-parleur peut être raccordé à la borne de

raccordement gauche (L- / L+) ou droite (R- / +).

Phase (L) : A la borne L Conducteur neutre (N) : A la borne N

Tension du secteur :

*A* Mise en service

Allumer la radio.

Options :

avec un commutateur à deux broches.

**Brancher l'alimentation électrique secteur** Nouvel appareil à l'état de livraison

– L'écran affiche la date, la version logicielle actuelle et le numéro

de série. Ensuite, la radio s'éteint.

L'appareil a déjà fonctionné dans un autre réseau – Remettre l'appareil sur les réglages d'usine.

– Pressez à cet effet l'intégralité de la manette d'enclenchement

pendant env. 5 secondes.

**[A]Relier un appareil compatible WLAN à la radio**

2. A l'aide d'un appareil compatible WLAN (PC, tablette et autre), rechercher les réseaux WLAN (en fonction du système

Rechercher si le réseau WLAN « Radio-xxxx » est affiché. Etablir une connexion au réseau WLAN « Radioxxxx ».

d'exploitation).

- Luidspreker: Bij mono-weergave kan de luidspreker op de linker (L- / L+) of rechter (R- / +) aansluitklemmen worden aangesloten.
- Netspanning: Fase (L): Op klem L<br>Nul (N): Op klem N Op klem N
	-
- **Opties** A Gelijktijdig inschakelen met de verlichting in ruimte. B Aansluiting van fluorescentie- of spaarlampen met 2-polige schakelaar.
- **Inbedrijfname**
- **[B] Connexion de la radio au WLAN** 5. Saisir l'adresse IP par défaut de la radio (http://192.168.55.55)
- dans la ligne d'adresse du navigateur. 6. Au niveau de « Configuration de la langue », sélectionner la langue souhaitée.
- 7. Entrer le nom du réseau (SSID) et le mot de passe.
- 8. Sélectionner « DHCP » ou « Défini par l'utilisateur ». 9. Le cas échéant, modifier le nom de l'appareil et cliquer sur « Save ». La radio redémarre.
- 10. Allumer la radio. Après un instant, la date et l'heure (HEC) apparaissent.

Nieuw apparaat in leveringstoestand:<br>- On het display verschijnen de dati – Op het display verschijnen de datum, de actuele softwareversie

#### **[A] WLAN-compatibel apparaat met de radio verbinden** Radio inschakelen.

# La radio est alors prête à fonctionner.

### **[C] Appeler la station radio prédéfinie** 11. Appuyer sur la touche PROG.

- 12. A l'aide de +/-, sélectionner l'option de menu « Favoris » ou « Internetradio » (TuneIn).
- 8 stations sont définies par défaut.
- La configuration de nouvelles stations n'est possible qu'en ligne, voir les instructions d'utilisation avancées à ce sujet.
- 13. Appuyer sur la touche PROG.
- 14. A l'aide de +/-, sélectionner la station radio souhaitée.
- 15. Appuyer sur la touche PROG. 16. La station retentit à l'issue d'un instant.

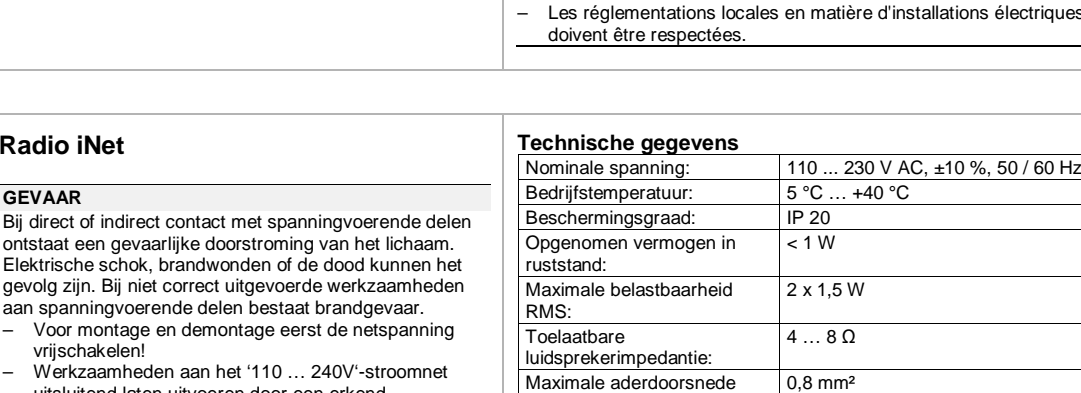

Busch-Jaeger Elektro GmbH - Een onderneming van de ABB-groep, Freisenbergstraße 2, D-58513 Lüdenscheid, Tel.: +49 2351 956-1600; www.BUSCH-JAEGER.com

- **Utilisation** Pour utiliser l'appareil, nous recommandons de lire les instructions d'utilisation avancées.
- Le code QR ou le lien QR (voir l'en-tête du présent guide de référence) vous permet d'accéder aux instructions d'utilisation avancées.

## **Service**

Busch-Jaeger Elektro GmbH - Une société du groupe ABB, Freisenbergstraße 2, D-58513 Lüdenscheid, Tél.: +49 2351 956-1600; www.BUSCH-JAEGER.com

**Busch-Radio iNet**

 $\bigcirc$ 

**GEVAAR**

ontstaat een gevaarlijke doorstroming van het lichaam. Elektrische schok, brandwonden of de dood kunnen het gevolg zijn. Bij niet correct uitgevoerde werkzaamheden aan spanningvoerende delen bestaat brandgevaar. – Voor montage en demontage eerst de netspanning

vrijschakelen!

– Werkzaamheden aan het '110 … 240V'-stroomnet uitsluitend laten uitvoeren door een erkend

- **Beoogd gebruik**
- 

Het apparaat wordt gebruikt voor het afspelen van internetradiozenders via een WLAN-router, muziekbestanden van een UPnP-server of van een analoge externe bron. Voor het configureren van het apparaat en de internetradiozender is

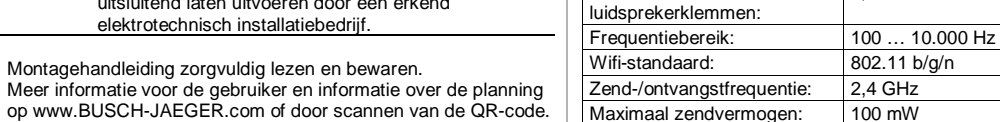

een extern apparaat nodig, bijvoorbeeld een laptop. Het apparaat mag uitsluitend worden gemonteerd in inbouwdozen volgens DIN 49073-1.

### **EU-verklaring van overeenstemming (vereenvoudigd)**

Hiermee verklaart ABB dat de radioapparatuur van het type 8216 U-500 voldoet aan de richtlijn 2014/53/EU. De volledige tekst van de EU-verklaring van overeenstemming is beschikbaar onder het volgende internetadres:

■ http://www.busch-jaeger-catalogue.com/ 2CKA008200A0156,artikel.html

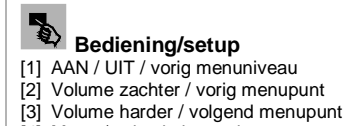

Maximaal zendvermogen: | 100 mW Maximale streamingsnelheid: 192 kbps<br>Ondersteunde formaten: mp3. AAC

[4] Menu / selectie bevestigen

**Aansluiting**

### **Aanwijzing**

In de gebouwinstallatie moet een installatie-automaat aanwezig zijn.

 $mp3$ , AAC $\overline{(+)}$ , OGG, m3u, PLS

- Installatie-automaat: 110 … 230 V AC, ±10%, 50 / 60 Hz max. **B16A** – De ter plaatse geldende bepalingen voor elektrische installaties
- moeten in acht worden genomen.

# Aansluiting volgens aansluitschema.

# **Netspanning inschakelen**

en het serienummer. Daarna schakelt de radio vanzelf uit.

Apparaat wordt reeds gebruikt in een ander netwerk

- Apparaten resetten op fabrieksinstelling.
	- Daarvoor de hele bedieningswip ca. 5 seconden indrukken.

2. Met een WLAN-compatibel apparaat (pc, tablet e.d.) WLANnetwerken zoeken (afhankelijk van het besturingssysteem).

- 3. Controleren of het WLAN-netwerk 'Radio-xxxx' wordt weergegeven.
- 4. Verbinding met het WLAN-netwerk 'Radio xxxx' maken.

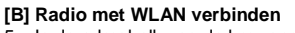

- 5. In de adresbalk van de browser het standaard--IP-adres van de radio (http://192.168.55.55) invoeren.
- 6. In de 'taalinstelling' de gewenste taal selecteren.
- 7. Netwerknaam (SSID) en wachtwoord invoeren.
- 8. 'DHCP' of 'Gebruikersgedefinieerd' selecteren.
- 9. Indien nodig apparaatnaam wijzigen en op 'Save' klikken. De radio start opnieuw op.
- 10. Radio inschakelen. Na korte tijd worden de datum en de tijd
- (MET) weergegeven. De radio is nu klaar voor gebruik.
- **[C] Ingestelde zenders oproepen**
- 11. De toets PROG indrukken.
- 12. Met +/- het menupunt 'Favorieten' of 'Internetradio' (TuneIn) kiezen.
- Er zijn acht zenders ingesteld.
- Nieuwe zenders kunnen alleen online worden ingesteld, zie daarvoor de uitgebreide gebruiksaanwijzing.
- 13. De toets PROG indrukken.
- 14. Met +/- de gewenste zender kiezen. 15. De toets PROG indrukken.

16. Na korte tijd hoort u de zender.

### **Bediening**

Voor de bediening van dit apparaat adviseren we de uitgebreide gebruiksaanwijzing te lezen.

– Via de QR-code of QR-link gaat u naar de uitgebreide gebruiksaanwijzing, zie koptekst in deze korte handleiding.

### **Service**